МУНИЦИПАЛЬНОЕ БЮДЖЕТНОЕ ОБРАЗОВАТЕЛЬНОЕ УЧРЕЖДЕНИЕ ДОПОЛНИТЕЛЬНОГО ОБРАЗОВАНИЯ «РАЙОННЫЙ ЦЕНТР ДЕТСКОГО ТВОРЧЕСТВА» (структурное подразделение «Дом творчества «Журавушка)

## **Конспект занятия на тему:**

# **«Создание графического изображения «Домик» в графическом редакторе «Paint»**

Возраст обучающихся: 7-11 лет

Год обучения: первый

Разработал: педагог дополнительного образования Микулина Юлия Тенгизовна

Гатчина 2020 год

Занятие на тему «Создание графического изображения «Домик» в графическом редакторе «Paint» является промежуточным этапом в изучении раздела «Простейшие графические редакторы» темы «Paint». Его проведение имеет свою актуальность при наличии первичных знаний и умений у обучающихся при работе в графическом редакторе «Paint». Занятие позволяет освоить и повторить понятия и приемы работы с буфером обмена, изображением, инструментами, фигурам, цветом.

Содержание занятия предназначено для обучающихся 7-11 лет первого года обучения.

**Адресность:** конспект занятия предназначен для проведения занятия с детьми в системе дополнительного образования.

#### **Методические рекомендации:**

Проведение занятия на тему «Создание графического изображения «Домик» в графическом редакторе «Paint» с детьми младшего школьного возраста целесообразно после получения достаточных навыков при работе на компьютере и в графическом редакторе «Paint».

Предварительно можно распечатать цветной образец изображения «Домик» каждому ребенку. Или показывать его через проектор на доску. Можно сразу предложить детям нарисовать домик не по заданному образцу, а по творческому замыслу. Занятие следует разделить на две части. В первой части дети рисуют основу домика, а во второй – добавляют элементы фона (солнце, озеро, дорогу, машины, растительность и т.д.). Между частями занятия можно провести интеллектуальную разминку: разгадать кроссворд, загадки, анаграммы, ребусы и т.д.

Занятие может быть использовано с целью промежуточного контроля знаний и умений обучающихся по освоению простейших графических редакторов.

#### **Предполагаемые результаты применения конспекта как методической продукции:**

Данную методическую разработку можно использовать ежегодно при работе с детьми первого года обучения. Одним из главных результатов ее применения на занятии, будет желание детей заниматься компьютерной графикой в домашних условиях.

**Тип занятия:** развитие знаний, умений и навыков.

**Форма занятия:** практическое.

**Форма организации работы:** групповая.

**Состав учебной группы:** до 10 обучающихся (преимущественно мальчики) в возрасте 7-11 лет первого года обучения.

**Место занятия в ДОП:** относится к разделу «Простейшие графические редакторы».

**Степень сложности занятия:** средний уровень сложности.

**Цель:** формирование умений и навыков при работе в графическом редакторе «Paint».

#### **Задачи:**

- обучающие:

- повторить и закрепить практические умения обучающихся в графическом редакторе «Paint»;
- проверить уровень овладения графическим редактором «Paint»;
- научить выполнять задания на компьютере до их полного выполнения;

- развивающие:

- развивать творческие способности;
- развивать мелкую моторику, память, внимание, образное мышление, умение слушать;
- развивать логическое и пространственное мышление;
- развивать словарный запас и навыков общения;
- развивать умения работать индивидуально и в команде.

- воспитательные:

- воспитывать ответственность за результат труда;
- воспитывать уважительное отношение друг к другу;
- повышать мотивацию обучающихся на занятии за счет интереса к теме занятия;

#### **Планируемые результаты занятия:**

- личностные:

- формирование интереса к общей теме занятия;
- развитие мотивации в изучении компьютерной графики;
- развитие умений в овладении графическим редактором растровой графики.

- метапредметные:

- умение понять задание при решении интеллектуальной головоломки;
- умение понять и применить алгоритм действий при поэтапном рисовании домика;
- развитие внимания, усидчивости, логики.

- предметные:

- изучение новых и повторение ранее изученных действий при работе на компьютере;
- умение использовать новые знания при выполнении заданий в графическом редакторе «Paint»;
- понимание задания и выполнение его в интеллектуальной разминке.

#### **Методы обучения:**

- практический (выполнение заданий).

#### **Технологии:**

- здоровьесберегающие (интеллектуальная разминка);

- информационно-коммуникационные.

#### **Дидактический материал:**

- распечатанный образец нарисованного домика (Приложение 1)

- распечатанное задание интеллектуальной разминки (Приложение 2).

#### **Материально-техническое оснащение занятия:**

- учебный кабинет;

- компьютерные столы с персональными компьютерами (на каждого обучающегося);

- отдельные столы для устной работы;
- компьютерные стулья с подлокотниками (на каждого обучающегося);
- подставки для ног;
- ручки.

#### **План занятия:**

- 1. Организационная часть (2 мин).
- 2. Выполнение практического задания (10 мин).
- 3. Физкультминутка (интеллектуальная разминка) (5 мин).
- 4. Продолжение выполнения практического задания (10 мин).
- 5. Подведение итогов (3 мин).

Общая продолжительность занятия: 30 минут.

#### **Ход учебного занятия**

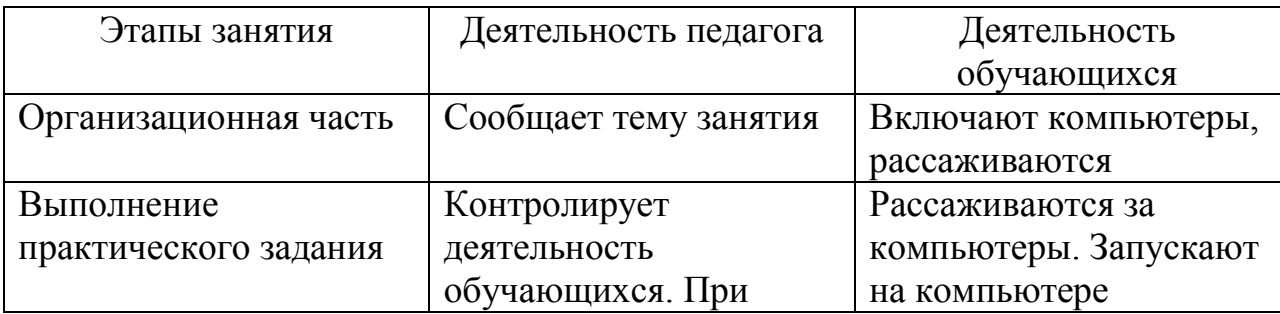

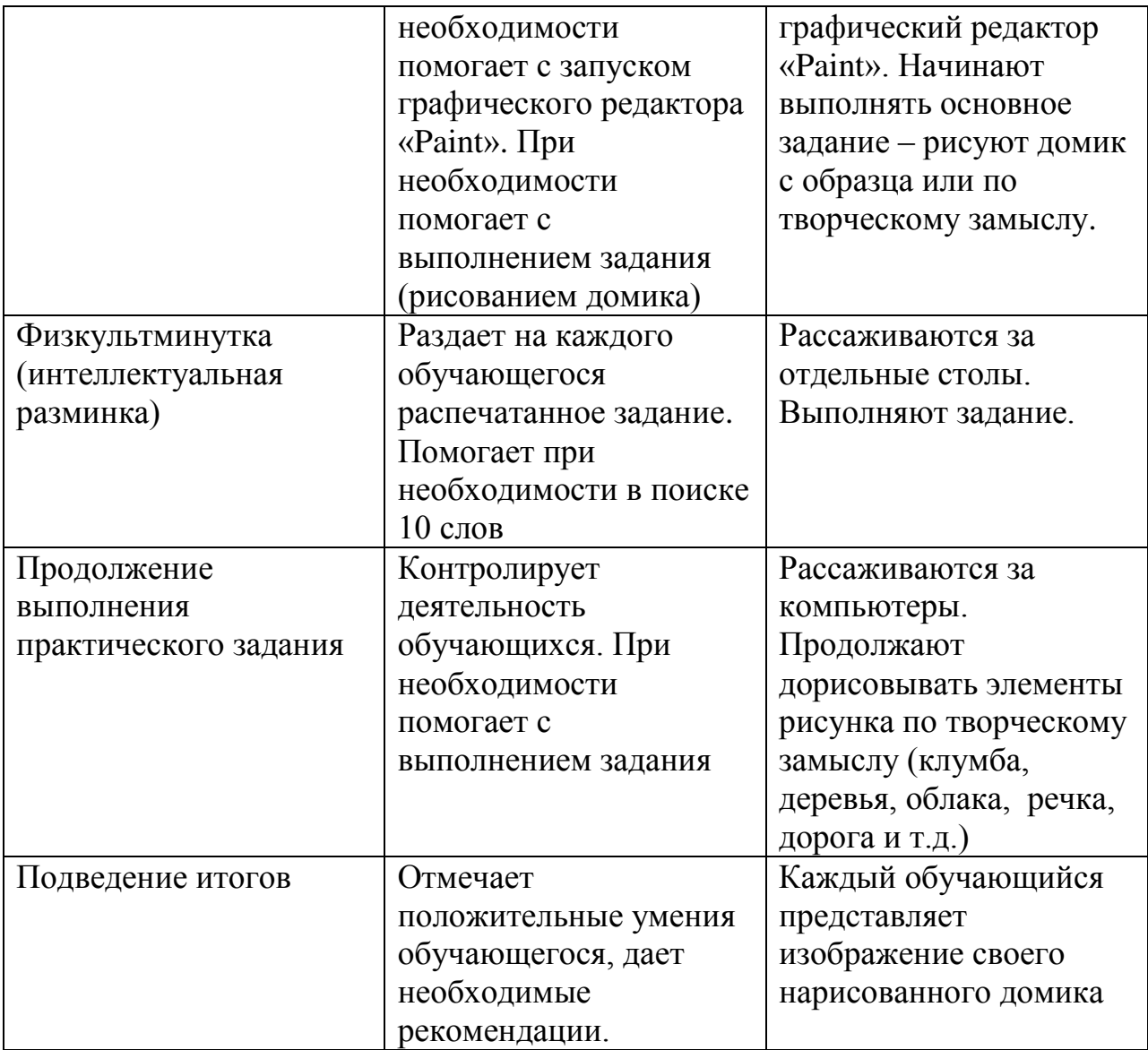

#### **Список литературы**

- 1. Леонтьев В.,«Новейшая энциклопедия персонального компьютера», М, «ОЛМА – ПРЕСС», 1999 год
- 2. Макарова Н.В., «Информатика», С-Пб, 2000 год
- 3. Столяренко Л.Д., Самыгин С.И., «100 экзаменационных ответов по педагогике», Ростов-на-Дону, 2000 год

*Приложение 1*

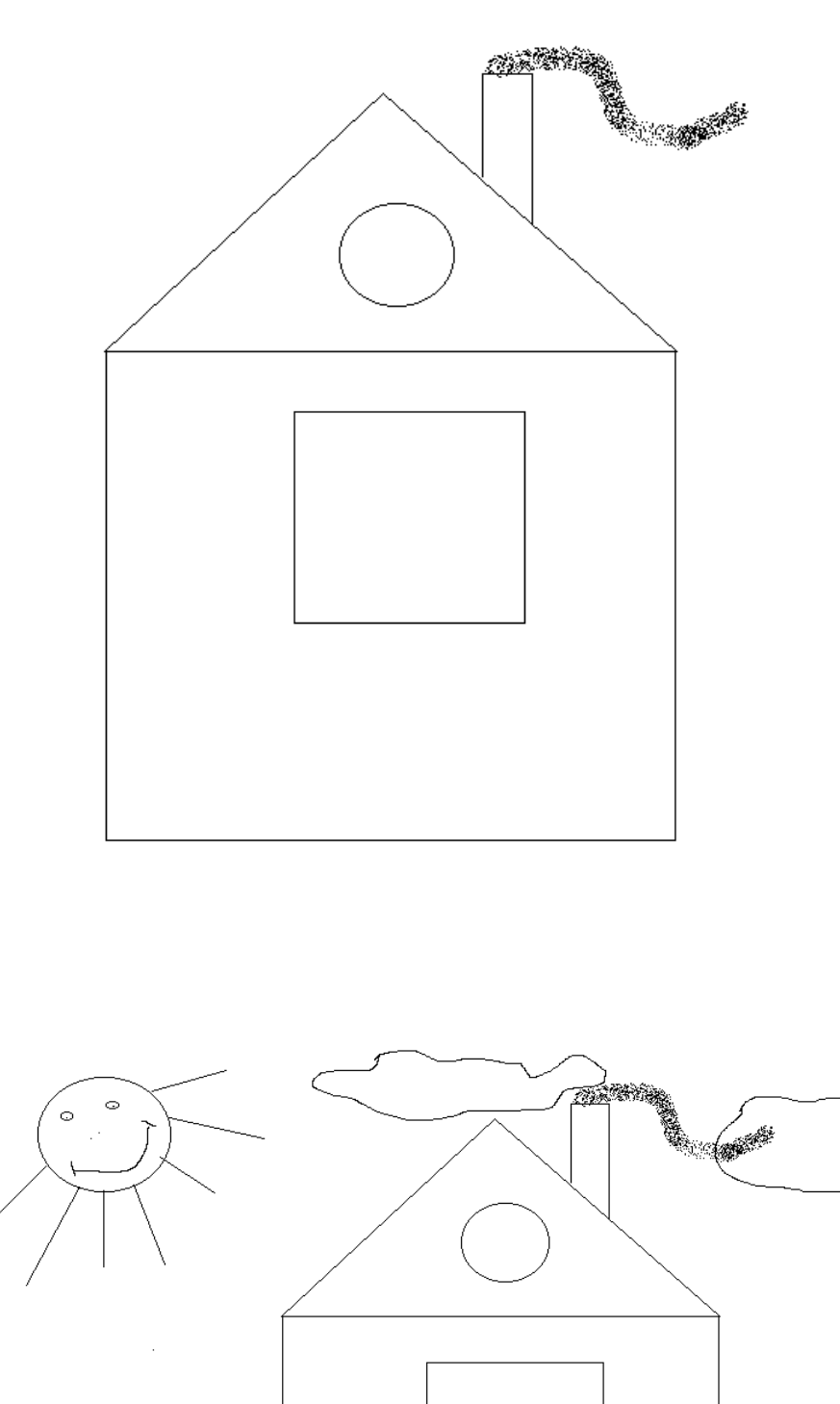

![](_page_5_Picture_2.jpeg)

![](_page_6_Picture_0.jpeg)

### Найди 10 названий инструментов и фигур графического редактора «Paint»

![](_page_7_Picture_35.jpeg)

- 1. TEKCT
- 2. ТРЕУГОЛЬНИК
- 3. ПАЛИТРА
- 4. МАСШТАБ
- 5. КАРАНДАШ
- 6. ПРЯМОУГОЛЬНИК
- КМНИЛ.
- 8. ЛАСТИК
- 9. ЗАЛИВКА